# Configuration

# Licenses

The section contains Indeed Identity PAM licensing information.

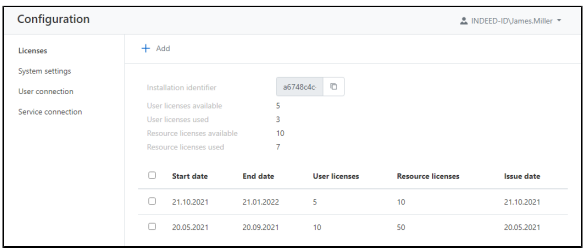

The section displays the following data:

- **· Installation ID** a unique installation code is required to generate a license.
- User licenses available total number of user licenses.
- User licenses used total number of licenses used.
- Resource licenses available total number of resource licenses.
- Resource licenses used number of licenses used.

The following data is displayed for each license:

- **Start date** license start date.
- End date license expiration date.
- User licenses total number of user licenses.
- Resource licenses total number of licenses used.
- Issue date license release date.

#### Add License

Click Add and select a license file.

### Removing licenses

Mark the required license and click Delete.

# System settings

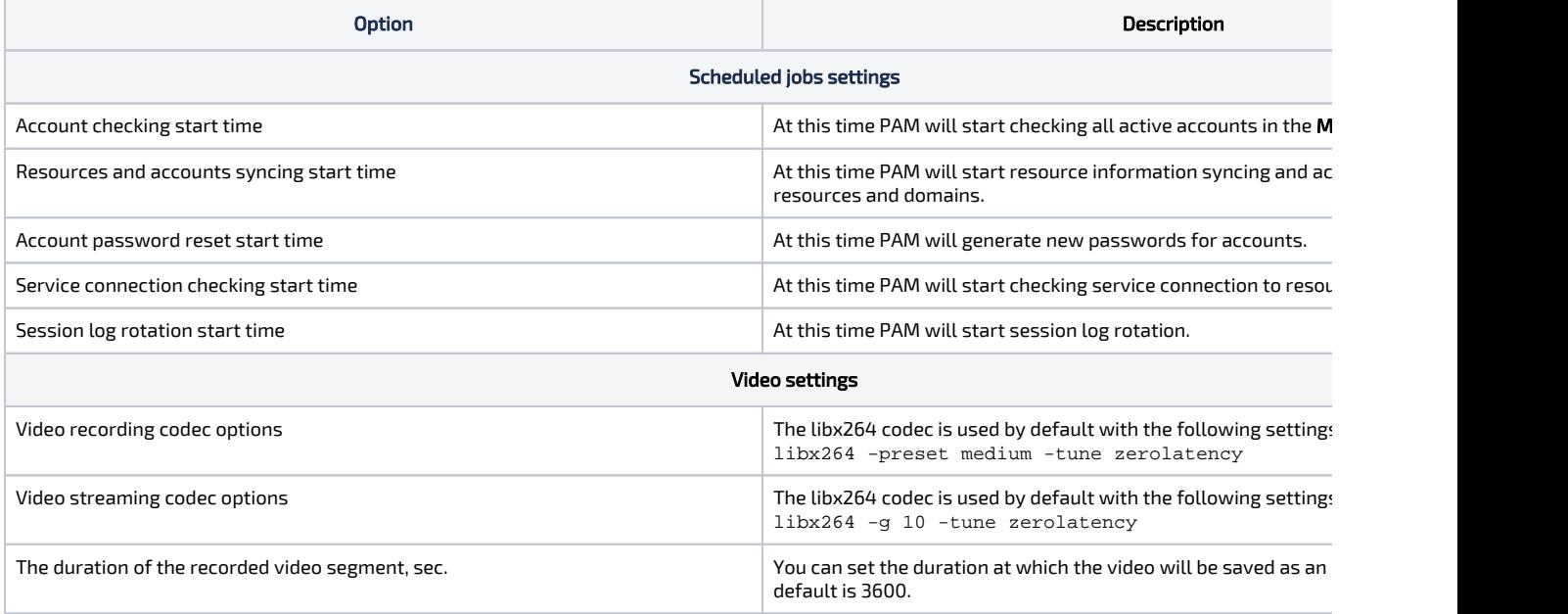

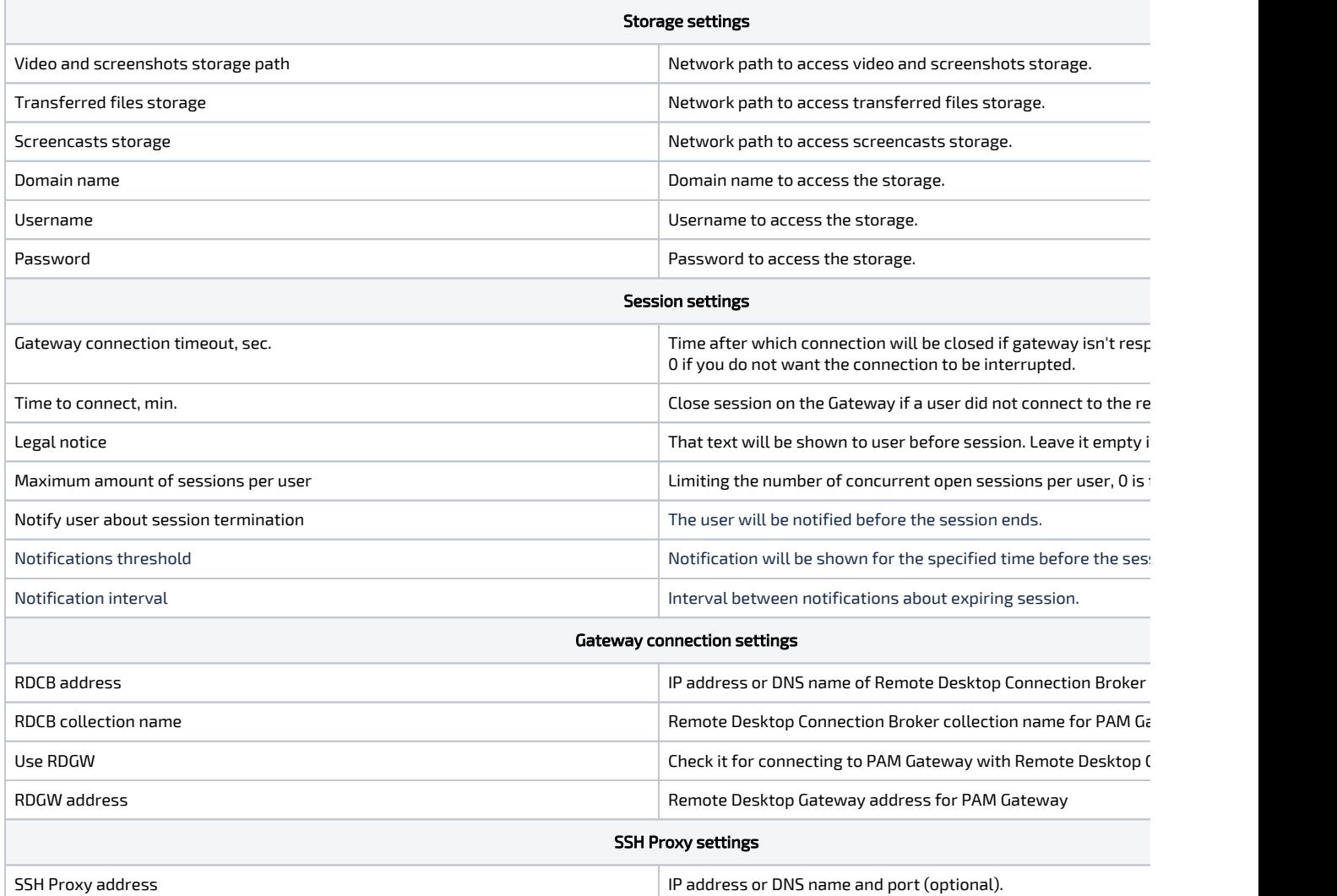

# User connection

The section contains data about user connections. User RDP and SSH connections are built-in and cannot be changed or deleted.

#### Adding new connection types

To add a new connection type, you need to research the client application and develop a template for Indeed Identity ESSO Agent. The new connection type is unique for each application, for development you need to contact Indeed technical support.

### Service connection

The section contains data on service connections. All the service connections except SSH is built-in and cannot be changed or deleted.

## Adding a Service Connection with SSH Type

The service operations template is unique for each \*nix distribution. The distribution includes templates for SUSE Linux Enterprise Server, FreeBSD, CentOS, and Ubuntu in the \MISC\SshTemplates f older.

For the development of the new template you need to contact Indeed technical support.